# Infrarot-Druckermodul HP 82242A **Example 18 March 2016<br>Infrarot-Druckermodul HP 82242A<br>Benutzerhandbuch** Benutzerhandbuch

### HP 82242A Imprimante ä liaison infrarouge Infrarot-Druckermodul HP 82242A<br>Benutzerhandbuch<br>HP 82242A Imprimante à liaison<br>infrarouge<br>Manuel d'utilisation Manuel d'utilisation

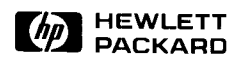

 $\begin{array}{|c|c|c|}\n\hline\n\text{fip} & \text{HEWLET T} & & \text{Edition 2 December 1987}\n\hline\n\end{array}$ Reorder Number 82242-90003

# Inhaltsverzeichnis **Inhaltsverzeichnis<br>Table des matières<br>Table des matières Table des matières**

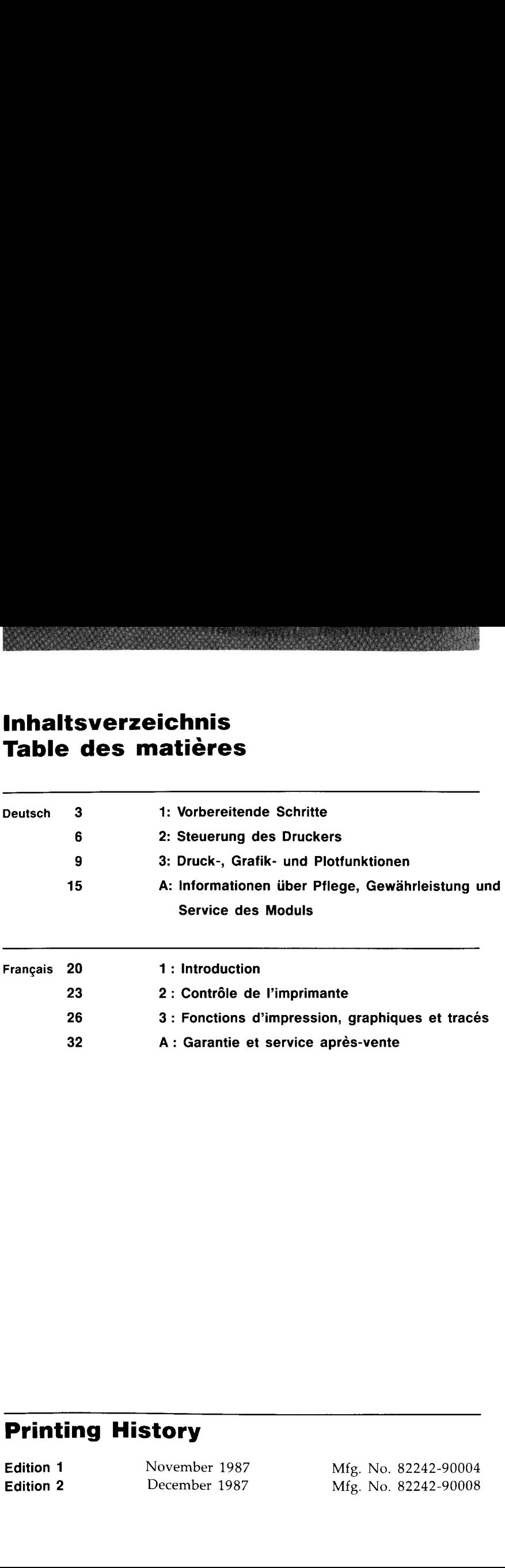

### Printing History

Edition 1 Edition 2

November 1987 Mfg. No. 82242-90004 December 1987 Mfg. No. 82242-90008

# Vorbereitende Schritte

**Vorbereitende Schritte**<br>
Wenn Sie das Infraret-Druckermodul HP 82242A in livem HP-41C, CV<br>
Wenn Sie das Infraret-Druckermodul HP 82242A in livem HP-41C, CV<br>
where Newhert an den Infraret-David Schermoducker HP 82240A infe Wenn Sie das Infrarot-Druckermodul HP 82242A in Ihrem HP-41C, CV oder CX eingesetzt haben, können Sie über einen Infrarotstrahl Daten von Ihrem Rechner an den Infrarot-Taschendrucker HP 82240A übertragen. Mit diesem einfach zu handhabenden System können Sie Text drucken, Plots und Grafiken erzeugen sowie Programme ablaufen lassen, welche Ihren Drucker ansteuern, ohne daß Sie sich um Kabel und Steckverbindungen kümmern müssen. **Example Schritte**<br>
Infrarot-Druckermodul HP 82242A in Ihren<br>
Etzt haben, können Sie über einen Infrarc<br>
ner an den Infrarot-Taschendrucker HP 82<br>
1 einfach zu handhabenden System können<br>
Ind Grafiken erzeugen sowie Progra

### Einsetzen des Moduls

### VORSICHT

Schalten Sie Ihren Taschenrechner immer aus, bevor Sie ein Modul einsetzen oder entfernen; ansonsten kann sowohl der Rechner als auch das Modul beschädigt werden.

Das Infrarot-Druckermodul läßt sich in jedem der vier Einschubschächte einsetzen. Schieben Sie das Modul fest in den Schacht, bis es einrastet; der abgebildete Pfeil muB dabei nach oben zeigen.

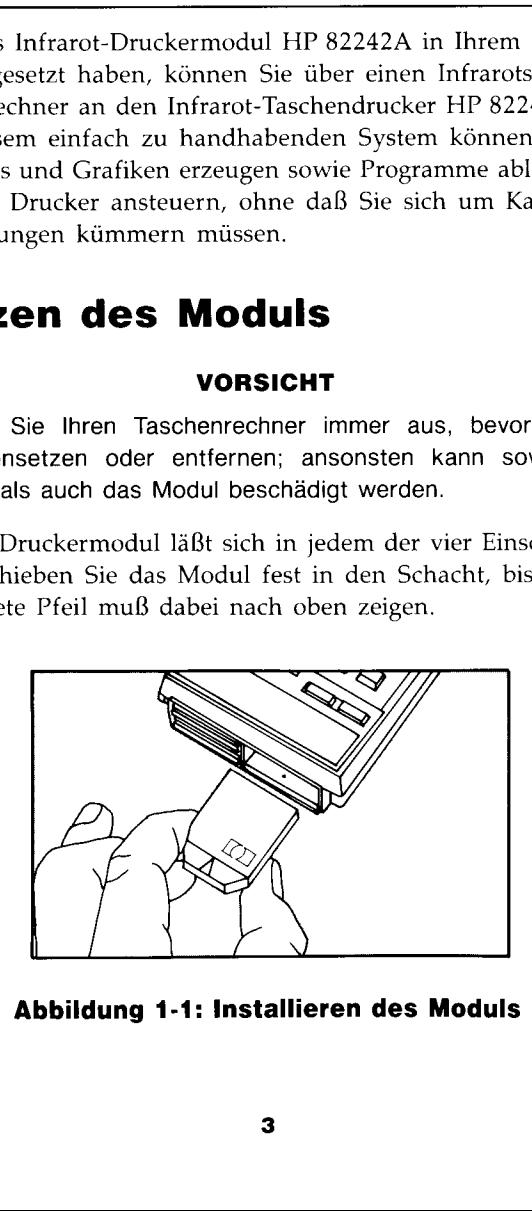

Abbildung 1-1: Installieren des Moduls

### Hinweis:

- @ Möchten Sie das Infrarot-Druckermodul zusammen mit einem Speichermodul HP 82106A in Ihrem Rechner einsetzen, dann arbeitet das Speichermodul nur dann korrekt, wenn es in einem Schacht mit niedrigerer Nummer als das Infrarot-Druckermodul eingesetzt ist. Schritte<br>
Sie das Infrarot-Druckermodul zusammer<br>
modul HP 82106A in Ihrem Rechner eins<br>
das Speichermodul nur dann korrekt, we<br>
chacht mit niedrigerer Nummer als das In<br>
modul eingesetzt ist.<br>
IP-IL Modul HP 82160A in Ihr
- I Ist ein HP-IL Modul HP 82160A in Ihrem Rechner installiert, so arbeitet das Infrarot-Druckermodul nur dann korrekt, wenn der PRINT FUNCTION Schalter des HP-IL Moduls auf DISABLE gestellt ist.
- Die einwandfreie Funktionsweise des Infrarot-Druckermoduls wird nicht gewährleistet, wenn Sie einen Thermodrucker HP 82143A an den Rechner angeschlossen haben.

Ist das Infrarot-Druckermodul installiert und Sie schalten den Rechner ein, so gibt es eine Verzôgerung von ca. 1,5 Sekunden, bevor Daten in der Rechneranzeige sichtbar werden.

Rechner und Drucker müssen entsprechend den in Abbildung 1-2 und Abbildung 1-3 beschriebenen Grenzen positioniert sein, wenn die korrekte Kommunikation gewährleistet sein soll.

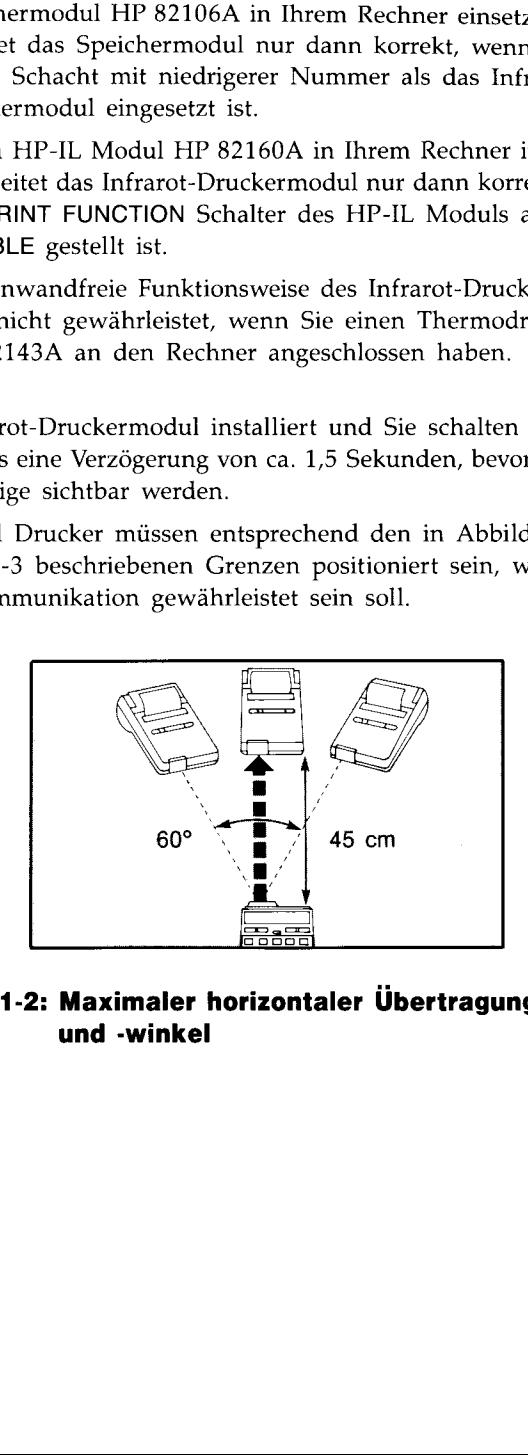

### Abbildung 1-2: Maximaler horizontaler Übertragungsabstand und -winkel

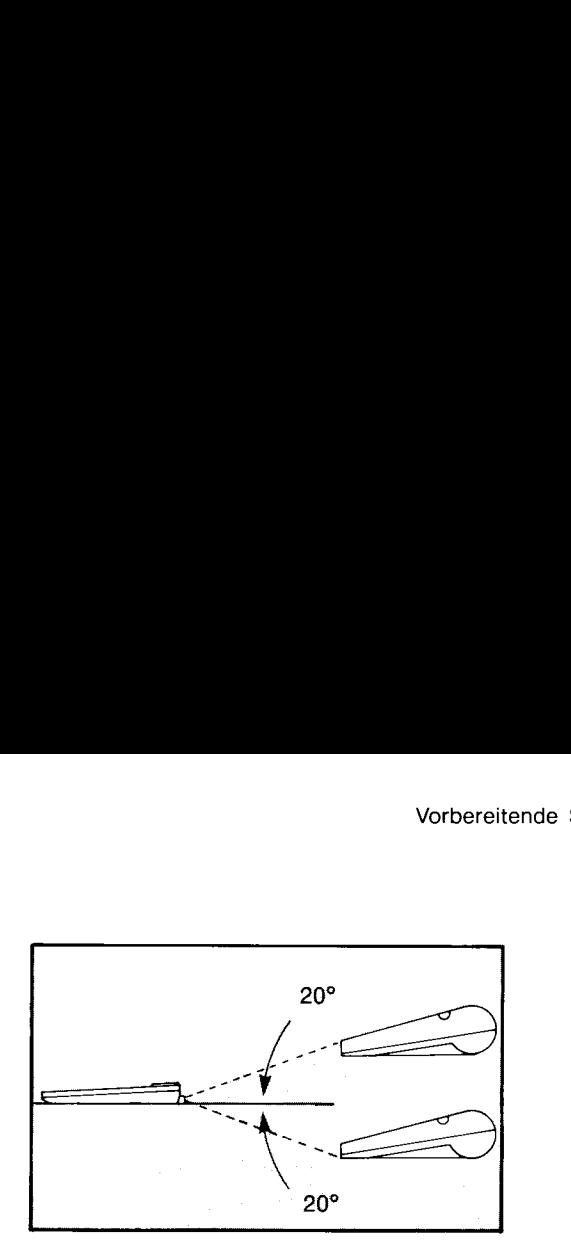

### Abbildung 1-3: Maximaler vertikaler Übertragungswinkel

### Hinweis:

Die maximalen Ubertragungswinkel sind kleiner, wenn eines der folgenden Zubehôre in einem Einschub installiert sind:

- Das HP-IL Modul HP 82160A.
- Der Lesestift HP 82153A.
- = Der Magnetkartenleser HP 82104A.

### Ausbauen des Moduls

Um das Modul aus dem Rechner zu entnehmen, muB zuerst der Rechner ausgeschaltet werden. Ziehen Sie danach das Modul aus dem Einschubschacht und stecken Sie eine Schutzkappe auf den unbelegten Einschub.

### Ausführung einer Funktion

Die in diesem Handbuch beschriebenen Funktionen sind durch rechteckige 'Tasten", wie z.B. [VIEW), gekennzeichnet. Diese Funktionen sind nicht über das Tastenfeld zugänglich; sie werden ausgeführt, indem zuerst die erforderlichen Parameter in die Rechnerregister eingegeben werden (entsprechend der Funktionsbeschreibung), und danach wie folgt fortgesetzt wird:

- B Verwenden der Tastenfolge [XEQ] [ALPHA] Funktionsname [ALPHA].
- Zuordnen einer Taste für die Funktion (unter Verwendung von [ASN]) und drücken der jeweiligen Taste im USER Modus.

Mit Ausnahme der drei Funktionen [CAT], [LIST] und [PRP] sind alle in diesem Handbuch beschriebenen Funktionen programmierbar.

Für allgemeine Informationen zur Ausführung von Funktionen kônnen Sie sich auf das Benutzerhandbuch Ihres Rechners beziehen.

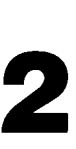

# Steuerung des Druckers Steuerung des Druckers

Dieses Kapitel beschreibt die Flags und Funktionen des Moduls, welche Ihnen die Steuerung ermöglichen, wie und wann Druckoperationen ausgeführt werden sollen. Steuerung des Druckers<br>
Dieses Kapitel beschreibt die Flags und Funktionen des Moduls, welche<br>
Ihnen die Steuerung ermöglichen, wie und warm Druckoperationen ausge-<br>
führt werden sollen.<br>
Flags für Druckersteuerung<br>
Eine M Steuerung des Druckers<br>
Dieses Kapitel beschreibt die Flags und Funktionen des Moduls, welche<br>
Ihnen die Steuerung ermöglichen, wie und wann Druckoperationen ausge-<br>
Flags für Druckersteuerung<br>
Eine Möglichkeit zur Beeinfl

### Flags für Druckersteuerung

Eine Möglichkeit zur Beeinflussung der Druckoperationen besteht in Steuerflags, welche von Ihnen gesetzt, gelöscht oder abgefragt werden können.

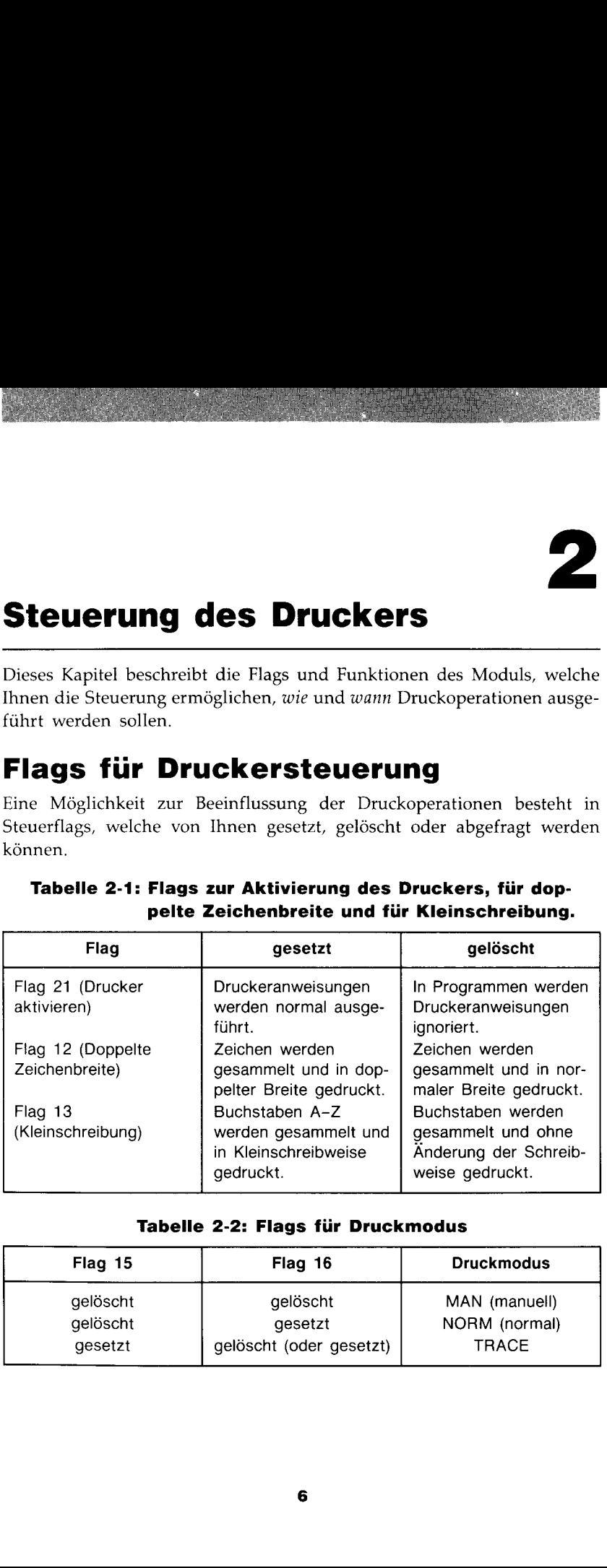

### Tabelle 2-1: Flags zur Aktivierung des Druckers, für dop pelte Zeichenbreite und für Kleinschreibung.

### Tabelle 2-2: Flags für Druckmodus

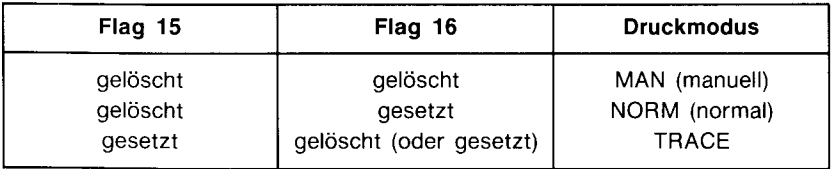

- Im MAN (manuell) Modus befindet sich der Drucker im Wartezustand und druckt nur, wenn eine Druckfunktion von Innen oder von einem Programm ausgeführt wird. Programmilisten werden linksbündig ausgedruckt.
- Im NORM (normal) Modus werden eingetippte Zahlen und Alphastrings, über das Tastenfeld ausgeführte Funktionen und Ausgaben von Druckfunktionen ausgedruckt. In Programmen wird nur die Ausgabe von Druckfunktionen und die FROMPT Funktion gedruckt.
- H Im TRACE Modus druckt der Drucker eingetippte Zahlen und Alphastrings, Funktionsnamen, Zwischen- und Endergebnisse und Ausgaben von Druckfunktionen. Programmlisten werden in besonders "gepackter" bzw. verdichteter Form ausgedruckt.

Beachten Sie, daB Ihr Rechner alle speziell verwendbaren Steuerflags (Flags 11-20) nach jedem Einschaltvorgang léscht. Haben Sie jedoch eines der Druckerflags gesetzt, dann arbeitet der Drucker dementsprechend, bis das Flag wieder gelôscht oder der Rechner ausgeschaltet wird. Der Status der Flags beeinträchtigt nicht die Anzeige des Rechners.

### Funktionen zur Druckersteuerung

Sie kônnen Druckoperationen zusätzlich durch Ausführung nachstehender Funktionen steuern.

Drucken ein. [PRTON] (PRinT ON) stellt den Ausgabemodus des Drucksystems auf PRTON. In diesem Modus werden Druckoperationen normal ausgeführt. Wenn Sie das Infrarot-Druckermodul installiert haben und Ihren Rechner einschalten, so wird das Drucksystem automatisch auf PRTON gesetzt. (Beim Ausführen von PRTON) wird Flag 21 ebenfalls gesetzt. Wenn Sie Flag <sup>21</sup> im PRTON Modus lôschen, wird die Ausführung von Druckfunktionen in Programmen unterdrückt, während die über das Tastenfeld ausgeführte Funktionen weiterhin normal durchgeführt werden.)

Drucken aus. PRTOFF (PRinT OFF) stellt den Ausgabemodus des Drucksystems auf PRTOFF. In diesem Modus werden alle Druckoperationen (über das Tastenfeld und in Programmen ausgeführt) unterdrückt. Wenn Sie [PRTOFF] ausführen, verbleibt das Drucksystem im PRTOFF Modus, bis Sie entweder PRTON oder RESETP ausführen, oder den Rechner auschalten, das Modul entnehmen, wieder einbauen und den Rechner wieder einschalten.

### 8 Steuerung des Druckers

Druckmodus. MAN, NORM und TRACE spezifizieren den

Druckmodus. Sie kônnen diese Funktionen ausführen, anstatt die Flags 15 und 16 direkt zu lôschen/setzen. (Siehe Tabelle 2-2.)

Warten. **DELAY** ermöglicht Ihnen, eine Wartezeit zwischen dem Senden von Zeilen an den Infrarot-Taschendrucker HP 82240A zu spezifizieren. Gehen Sie wie folgt zur Ausführung vor: Geben Sie die Wartezeit (in Sekunden) in das X-Register ein. Beim Einschalten des Rechners nach der Installation des Moduls wird die Wartezeit automatisch auf 1,8 Sekunden gesetzt; die maximale Wartezeit beträgt 1,9 Sekunden. Druckers<br>
<u>MAN</u>), **[NORM]** und **[TRACE]** spezifizieren den<br>
können diese Funktionen ausführen, anstatt die<br>
zu löschen/setzen. (Siehe Tabelle 2-2.)<br>
ermöglicht Ihnen, eine Wartezeit zwischen dem Son<br>
Infrarot-Taschendrucke Druckers<br>
<u>MAN</u>), **[NORM]** und **[TRACE]** spezifizieren den<br>
können diese Funktionen ausführen, anstatt die<br>
zu löschen/setzen. (Siehe Tabelle 2-2.)<br>
ermöglicht Ihnen, eine Wartezeit zwischen dem Son<br>
Infrarot-Taschendrucke

Verwenden Sie DELAY beim Senden von mehreren Zeilen (z.B. bei der Ausführung von (CAT], (PRREG], [PRREGX], [PRP], [LIST], [PRKEYS] und (PRFLAGS ]). Spezifizieren Sie dabei eine längere Zeit als der Drucker zum Drucken einer Zeile benôtigt, ansonsten kann es vorkommen, daB nicht alle übertragenen Daten gedruckt werden. Berücksichtigen Sie hierbei, daB der Drucker mit abfallender Betriebsspannung langsamer druckt und die Wartezeit ggf. erhôht werden muB (der Drucker arbeitet jedoch nie langsamer als 1,8 Sekunden/Druckzeile).

Zurücksetzen des Drucksystems. FRESETP (RESET Printer) setzt die Flags und die angesprochenen Funktionen in Ihre Grundeinstellung zurück:

- Flag 12 gelöscht (Zeichen gesammelt und normale Zeichenbreite).
- Flag 13 gelöscht (Zeichen gesammelt und keine Änderung der Schreibweise).
- Ausgabemodus auf PRTON eingestellt.
- <sup>m</sup> Druckmodus auf MAN eingestellt (Flags <sup>15</sup> und <sup>16</sup> gelôscht).
- Wartezeit beträgt 1,8 Sekunden.

### 3

# Druck-, Grafik- und Plotfunktionen

### Druckfunktionen

Die nachstehenden Funktionen drucken Informationen direkt von Registern und vom Programmspeicher des Rechners.

Ansehen des Registerinhalts. **VIEW** zeigt und druckt den Inhalt des spezifizierten Registers. Ausführung: Spezifizieren Sie das gewünschte Register nach entsprechender Aufforderung.

Ansehen des Alpha-Registerinhalts. AVIEW zeigt und druckt den Inhalt des Alpha-Registers.

Eingabeaufforderung. PROMPT hält die Programmausführung an und druckt—im NORM und TRACE Modus—die momentan angezeigte Meldung.

Katalog. CAT zeigt den spezifizierten Katalog an; im TRACE Modus wird auBerdem der Kataloginhalt ausgedruckt. Ausführung: Geben Sie die Katalognummer nach entsprechender Aufforderung in das X-Register ein.

**Drucke X.**  $\sqrt{PRX}$  (*PRint X*) druckt den Inhalt des X-Registers.

Drucke Stack. PRSTK (PRint STacK) druckt den Inhalt der X-, Y-, Zund T-Register.

Drucke ALPHA. **PRA (PRint Alpha)** druckt den Inhalt des Alpha-Registers.

Drucke Register. **PRREG** (PRint REGister) druckt den Inhalt aller Datenspeicher-Register.

**Druck, Grafik- und**<br> **Druck, Grafik- und**<br> **Druckfunktionen**<br>
Dependenden Funktionen durchen meisten informationen direkt von Die natisiehenden Funktionen einzbenenden fünktigen ein Registerin und vom Fragmannspeicher al Drucke Register wie in X spezifiziert. PRREGX (PRint REGister directed by X) druckt den Inhalt der im X-Register vorgegebenen Register. Ausführung: Geben Sie den Parameter bbb.eee im X-register ein, wobei bbb das erste und eee das letzte zu druckende Register darstellt.

Drucke Statistikregister. (PRE) (PRint E-Register) druckt den Inhalt der momentan definierten Statistikregister.

Drucke Programm. **PRP** (PRint Programm) druckt das angegebene Programm aus. Ausführung: Geben Sie nach der entsprechenden Aufforderung den Programmnamen ein. Alternativ dazu kônnen Sie bei entsprechender Aufforderung [ALPHA] [ALPHA] drücken; dies bewirkt den Ausdruck des Programms, welches sich momentan im Programmspeicher befindet.

Liste. [LIST] druckt eine spezifizierte Anzahl von Programmzeilen. Ausführung: Stellen Sie die erste zu druckende Programmzeile ein und geben Sie über das X-Register die Anzahl der zu druckenden Zeilen ein.

Drucke Tastenzuweisungen. **PRKEYS** erzeugt eine Liste aller Tasten, welchen vom Benutzer eine Funktion zugewiesen wurde.

Drucke Flags. FRFLAGS druckt den Status aller Flags, die Anzahl von Datenspeicher-Registern, den Speicherort des ersten Statistikregisters, den trigonometrischen Modus sowie das Anzeigeformat aus.

### Funktionen zur Ansammiung von Informationen

Die nachstehenden Funktionen sammeln bzw. puffern Datenstrings aus den Registern temporär in einem Zwischenspeicher (Druckpuffer) des Infrarot-Taschendruckers. Sie kônnen numerische, alphabetische und grafische Informationen innerhalb des gleichen Strings kombinieren. Führen Sie diese Funktionen im MAN Modus aus, da im NORM oder TRACE Modus der Inhalt des Puffers frühzeitig ausgedruckt wird.

Sammele Alpha. [ACA] (ACcumulate Alpha) sammelt den Inhalt des Alpharegisters im Druckpuffer.

Sammele X. [ACX] (ACcumulate X) sammelt den Inhalt des X-Registers im Druckpuffer.

Sammele Zeichen. [ACCHR] (ACcumulate CHaracteR) sammelt ein Standardzeichen im Druckpuffer. Ausführung: Geben Sie den numerischen Zeichencode in das X-Register ein.

Zeichensatz-Abstimmung ein. [MAPON] setzt den Zeichensatz-Modus auf MAPON, was bewirkt, daß der Zeichensatz dem der Thermodrucker HP 82143A und HP 82162A entspricht. Das Drucksystem bleibt in diesem Modus, bis Sie entweder MAPOFF oder RESETP ausführen bzw. den Rechner ausschalten, das Modul ausbauen, das Modul entnehmen, wieder einsetzen und den Rechner erneut einschalten.

Zeichensatz-Abstimmung aus. MAPOFF setzt den Zeichensatz-Modus auf MAPOFF, was bewirkt, daB der Zeichensatz dem des Infrarot-Taschendruckers HP 82240A entspricht. Wenn Sie das Modul einsetzen und den Rechner einschalten, wird der Zeichensatz-Modus automatisch auf MAPOFF gesetzt.

Überspringe Zeichen. (SKiP CHaracteR) sammelt Leerzeichen im Druckpuffer. Ausführung: Geben Sie die Anzahl der zu überspringenden Zeichen (max. 24) in das X-Register ein.

Beginne Unterstreichung. (STARTU) (START Underlining) unterstreicht alle nachfolgenden Zeichen. Die Unterstreichung wird so lange beibehalten, bis Sie entweder (STOPU) oder [RESETP] ausführen, oder den Rechner aus- und wieder einschalten.

Beende Unterstreichung. [STOPU] beendet das Unterstreichen von Zeichen. Nach dem Einschalten des Rechners erfolgt eine Unterstreichung nur dann, wenn Sie STARTU ausführen.

**Vorschub.** (ADV) (ADVance) druckt den Inhalt des Druckpuffers rechtsbündig aus und schiebt das Papier eine Zeile vor. [ADV] linksbündig erfolgt bei: Zeichenstrings länger als 27 Zeichen; Strings, welche mittels den Funktionen (ACCOL) oder (ACSPEC) übertragene Informationen enthalten (außer die per ACCOL) oder ACSPEC übertragenen Daten stehen am Anfang des Strings); mittels **ACCOL** oder **ACSPEC** übertragene Strings, die Anweisungen für Modusänderungen enthalten ({STARTU], (SToPU],  $\sqrt{SF}$  12,  $\sqrt{CF}$  12).

Drucke Puffer. PRBUF (PRint BUFfer) druckt den Inhalt des Druckpuffers linksbündig.

Format. FMT spezifiziert die Formatierungsoption für die Druckausgabe. FMT überlagert die Formatierungen von [ADV] und [PRBUF]. Um die Druckausgabe zu zentrieren, ist  $FMT$  vor oder nach der Übertragung des Datenstrings auszuführen. Um die Druckausgabe aufzutrennen, ist  $FMT$  zwischen der Übertragung von 2 Strings auszuführen.  $FMT$  formatiert keinen String, welcher von ADV linksbündig ausgerichtet wurde.

### Grafikfunktionen

Mit Hilfe der Grafikfunktionen kônnen Sie steuern, welche individuellen Punkte in jeder Spalte auf der Papierrolle gedruckt werden sollen. (Führen Sie diese Funktionen im MAN Modus aus.)

Der Druckbereich des Infrarot-Taschendrucker HP 82240A ist in 166 Spalten aufgeteilt. Jede Spalte verfügt über 8 Punkte. Abbildung 3-1 veranschaulicht, wie die Spaltensumme der Punktwerte ermittelt wird.

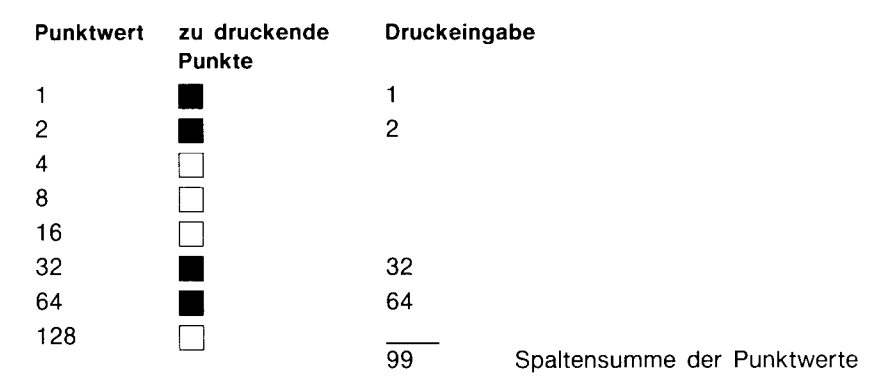

### Abbildung 3-1: Berechnen der Spaltensumme

Sammele Spalte. [ACCOL] (ACcumulate COLumn) überträgt eine Grafikspalte in den Druckpuffer. Ausführung: Geben Sie die Spaltensumme der Punktwerte in das X-Register ein.

Uberspringe Spalte. [SKPCOL] (SKiP COLumn) überträgt leere Grafikspalten in den Druckpuffer. Ausführung: Geben Sie die Anzahl der zu überspringenden Spalten (max. 166) in das X-Register ein.

Erzeuge Sonderzeichen. [BLDSPEC] (BuiLD SPEcial Character) erzeugt ein Sonderzeichen im X- und Y-Register und läBt das Zeichen im X-Register. Ausführung: Geben Sie bis zu sieben Spaltensummen von Punktwerten im X-Register ein, wobei Sie **BLDSPEC** nach der Eingabe jeder Zahl ausführen. (Das eigentliche Zeichen erscheint nicht in der Anzeige des Rechners.) Ein Sonderzeichen kann nur die obersten sieben Punkte jeder Spalte benutzen, wobei das Zeichen in den Datenspeicher-Registern gespeichert und abgerufen werden kann.

Sammele Sonderzeichen. [ACSPEC] (ACcumulate SPEcial Character) überträgt ein Sonderzeichen in den Druckpuffer. Ausführung: Rufen Sie das Sonderzeichen in das X-Register zurück, falls es in einem Datenspeicher-Register gespeichert wurde.

### Plotfunktionen

[PRPLOT] und [PRPLOTP] ermöglichen Ihnen den Ausdruck einer beliebigen zulässigen einwertigen mathematischen Funktion. Plotfunktionen verwenden folgendes Format:

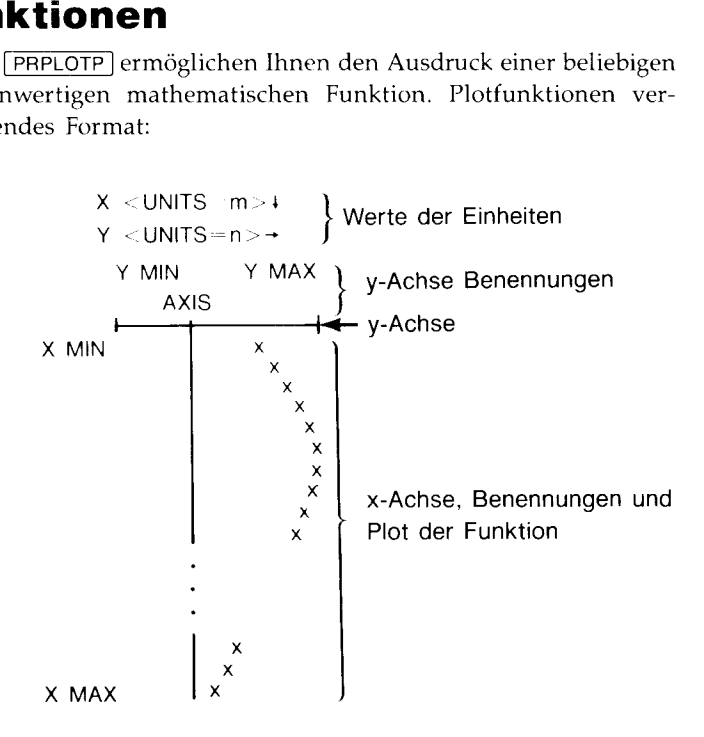

Abbildung 3-2: Plotformat

Parameter-Definition: Y MIN und Y MAX—der minimale und maximale Wert von y, von welchen ein Plot erzeugt werden soll; X MIN und X  $MAX$ —der minimale und maximale Wert von  $x$ , von welchen ein Plot erzeugt werden soll, AXIS—die Position auf der x-Achse, wo die y-Achse gezeichnet werden soll; X INC—das Inkrement für die x-Werte von X MIN bis X MAX. Wenn X INC positiv ist, erhôht sich <sup>x</sup> mit der Schrittweite von  $X$  INC. Ist  $X$  INC negativ, so hat  $x$  entsprechend viele Schritte zwischen X MIN und X MAX.

Sie müssen weiterhin ein benanntes Programm im Speicher des Rechners erzeugen, welches die zu plottende Funktion ausdrückt.

(Bringen Sie das Drucksystem in MAN Modus, um diese Funktionen auszuführen.)

Drucke Plot. **PRPLOT** (PRint PLOT) plottet eine Funktion interaktiv. Ausführung: Spezifizieren Sie bei entsprechender Aufforderung die Plotparameter und den Programmnamen der Funktion. Drücken Sie [R/S] nach jeder Antwort auf eine Eingabeaufforderung.

Drucke Plot programmierbar. [PRPLOTP] (PRint PLOT Programmable) zeichnet eine Funktion registergesteuert. Ausführung: Geben Sie die Plotparameter und den Programmnamen der Funktion in die folgenden Register ein: Y MIN in  $R_{00}$ , Y MAX in  $R_{01}$ , das Plotsymbol (ein *optionales* Sonderzeichen) in  $R_{03}$ , AXIS in  $R_{04}$ , X MIN in  $R_{08}$ , X MAX in  $R_{09}$ , X INC in  $R_{10}$  und den Programmnamen der Funktion in  $R_{11}$ . Wenn kein Sonderzeichen in  $R_{03}$  gespeichert wurde, wird als Plotsymbol automatisch ein kleines "x" verwendet.

**Drucke Achsen.** [PRAXIS] (PRint AXIS) druckt und benennt die y-Achse eines Plots. Ausführung: Geben Sie Y MIN in  $R_{00}$ , Y MAX in  $R_{01}$ , die Spaltenbreite (Breite des Plots, von 10 bis 166 Spalten) in  $R_{02}$  und AXIS in  $R_{04}$  ein.

Register Plot. FIEGPLOT plottet einen einzelnen Funktionswert unter Verwendung eines Datenspeicher-Registers. Ausführung: Geben Sie die Plotparameter in nachfolgende Register ein: Y MIN in  $R_{00}$ , Y MAX in  $R_{01}$ , das Plotsymbol in  $R_{03}$  (*optional*) und die modifizierte Spaltenbreite in  $R_{02}$ ein. (Die modifizierte Spaltenbreite besitzt das Format nnn.aaa, wobei nnn die Spaltenbreite und aaa die Spalte der y-Achse spezifiziert, in welche die x-Achse gezeichnet wird. [PRAXIS] berechnet automatisch die modifizierte Spaltenbreite.) Speichern Sie den Funktionswert im X-Register.

Stack Plot. **STKPLOT** plottet einen einzelnen Funktionswert unter Verwendung der Stackregister. Ausführung: Geben Sie die Plotparameter in nachstehende Register ein: den Funktionswert in das T-Register, Y MIN in das Z-Register, Y MAX in das Y-Register, und die modifizierte Spaltenbreite in das X-Register.

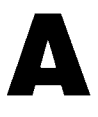

### Informationen über Pflege, Gewährleistung **Informationen über<br>Pflege, Gewährleistung<br>und Service des Moduls<br>———————————————————** und Service des Moduls

### Pflege des Moduls

### VORSICHT

Schalten Sie den Rechner immer zuerst aus, bevor Sie ein Modul einsetzen oder ausbauen; ansonsten kann der Rechner oder das Modul beschädigt werden.

- **Informationen über**<br> **Prilege, Gewährleistung**<br> **Und Service des Moduls**<br> **Prilege des Moduls vonsicher**<br>
Schulten Se den Rechne amente zuerst aus, bevor Sie ein Modul<br>
messizen oder aussauen, ansonaten kann der Rechne od H Schützen Sie die Kontaktleiste des Moduls vor jeglicher Beschädigung. Sollten die Kontakte verschmutzt worden sein, so blasen oder bürsten Sie Kontaktleiste vorsichtig frei von Staub- oder Schmutzpartikeln. Verwenden Sie keine Flüssigkeit zum Säubern der Kontakte.
- Lagern Sie das Modul an einem sauberen, trockenen Ort.
- Halten Sie das Infrarotfenster sauber und schützen Sie es vor Kratzern.
- Folgen Sie den Anleitungen in Kapitel 1, wenn Sie das Modul ein- oder ausbauen môchten.
- Beachten Sie die nachstehenden Temperaturgrenzen:
	- Betriebstemperatur:  $0^{\circ}$  bis 45° C
	- **B** Lagertemperatur:  $-20^{\circ}$  bis 60° C

### Gewährleistung und Service

Einjährige Garantiezeit. Hewlett-Packard gewährleistet, daß das Modul frei von Material- und Verarbeitungsfehlern ist. Die Garantiezeit beginnt ab dem Kaufdatum und beträgt ein Jahr. Während dieser Zeit verpflichtet sich Hewlett-Packard, etwaige fehlerhafte Teile kostenlos instandzusetzen oder auszutauschen, wenn das Modul direkt oder über einen Vertragshändler an Hewlett-Packard eingeschickt wird. Versandkosten bis zur Auslieferung bei einem Hewlett-Packard Reparaturzentrum gehen zu Ihren Lasten, unabhängig davon, ob sich das Modul noch in der Garantiezeit befindet oder nicht. Wenn Sie das Modul verkaufen oder verschenken, so wird die Gewährleistung automatisch auf den neuen Eigentümer übertragen und bezieht sich weiterhin auf das ursprüngliche Kaufdatum.

Die von Hewlett-Packard angebotene Gewährleistung gilt nicht für Schäden, die auf unsachgemäBe Veränderungen bzw. Betriebsweise des Moduls zurückzuführen sind.

Es gibt keinen weiteren Gewährleistungsumfang. Die Einleitung der erforderlichen Reparatur- oder Ersatzleistungen ist ausschlieBlich dem Kunden überlassen. Weitergehende Ansprüche, insbesondere auf Ersatz von Folgeschäden, kännen nicht geltend gemacht werden. Dies gilt nicht, soweit gesetzlich zwingend gehaftet wird.

Produkte werden in der zum Zeitpunkt der Herstellung gültigen Version gebaut. Hewlett-Packard übernimmt keine Verpflichtung, früher verkaufte Produkte zu verändern oder an eine neue Version anzupassen.

Wenn Sie Fragen zur Gewährleistung haben, wenden Sie sich bitte an einen Hewlett-Packard Vertragshändler oder an eine Hewlett-Packard Vertriebsniederlassung. Sollten Sie mit diesen keinen Kontakt aufnehmen kôënnen, dann beziehen Sie sich an die Anschrift auf der letzten Seite.

### Feststellen der Reparaturbedürftigkeit

Es kann eine Reparatur des Moduls erforderlich sein, wenn eine der nachstehenden Bedingungen erfüllt ist, nachdem Sie einen Druckvorgang ausführen wollten:

- Es wurden keine Daten gedruckt.
- Die gedruckten Daten sind unlesbar.
- Ihr Rechner gibt die Meldung PRINT ERROR aus.

Um festzustellen, ob eine Reparatur erforderlich ist, sollten Sie folgende Schritte ausführen:

- 1. Versichern Sie sich, daß Rechner und Drucker eingeschaltet sind und daB beide entsprechend den in Abbildung 1-2 und 1-3 erläuterten Positionierungsgrenzen aufgestellt sind. Ist diese Bedingung erfüllt, so fahren Sie mit Schritt 2 fort.
- 2. Beziehen Sie sich auf die Beschreibung der Druckfunktionen in diesem Handbuch. Wenn Sie die Druckfunktion korrekt ausgeführt haben und es konnte keine einwandfreie Druckausgabe erzeugt werden, gehen Sie zu Schritt 3 über.
- 3. Führen Sie die Funktion [RESETP] aus, schalten Sie danach den Rechner aus und wieder ein. Sollten nach erneuter Ausführung der Druckfunktion dieselben Probleme auftauchen, fahren Sie mit Schritt 4 fort.
- Führen Sie den Selbsttest für den Drucker aus, wie es auf Seite 14 des Druckerhandbuchs beschrieben ist. Wird dieser Test vom Drucker nicht fehlerfrei abgeschlossen, so sind entweder neue Batterien oder eine Reparatur des Druckers erforderlich. Verläuft der Test fehlerfrei, dann fahren Sie mit dem nächsten Schritt fort. (Versuchen Sie nicht, während der Ausführung des Selbsttests Daten an den Drucker zu senden. Dies kann zu einer Funktionsstôrung des Druckers führen.)
- 5. Führen Sie die Funktion [TESTP] (Modul Selbsttest) aus. Zeigt der Rechner die Meldung BAD an, dann ist eine Reparatur des Moduls erforderlich. Erscheint OK in der Anzeige des Rechners, so ist erneut die Druckfunktion auszuführen. Bestehen die Schwierigkeiten nach wie vor, so führen Sie Schitt 6 aus.

### 18 Informationen über Pflege, Gewährleistung und Service des Moduls

6. Schalten Sie Rechner und Drucker aus. Nehmen Sie das Modul aus dem Einschubschacht des Rechners und setzen Sie es nach einigen Minuten wieder ein. Schalten Sie nun Rechner und Drucker wieder ein und führen Sie die Funktion [TESTP] aus. Zeigt der Rechner die Meldung BAD, so ist eine Reparatur des Moduls erforderlich. Wird OK angezeigt, dann sollten Sie nochmals versuchen, die Druckfunktion auszuführen. Kommt es immer noch zu Schwierigkeiten, so müssen entweder das Modul oder der Drucker repariert werden. Schicken Sie in diesem Fall beide Produkte an ein Servicezentrum ein.

### Unterstützung von Hewlett-Packard

Bezüglich Antworten auf die Anwendungsweise des Moduls: Wenn Sie Fragen zur Anwendung des Moduls haben, sollten Sie sich zuerst auf das Inhaltsverzeichnis und das entsprechende Kapitel beziehen. Sollten Sie in diesem Handbuch keine ausreichende Auskunft für Ihre Problemstellung finden, so können Sie sich über die nachstehende Adresse mit Hewlett-Packard in Verbindung setzen:

> Hewlett-Packard GmbH Support Zentrum Ratingen Berliner Straße 111 D-4030 Ratingen Telefon: (02102) 494-500

Im Fall einer erforderlichen Reparatur: Falls die Hinweise auf den vorangehenden Seiten auf eine notwendige Reparatur hindeuten, dann können Sie das Modul an das nachstehende Reparaturzentrum schicken:

> Hewlett-Packard GmbH Reparaturzentrum Frankfurt Berner Straße 117 D-6000 Frankfurt 56

Telefon: (069) 500001-0

Informationen über Hewlett-Packard Fachhändler, Produkte und Preise: Setzen Sie sich diesbezüglich mit der Hewlett-Packard Vertriebszentrale in Verbindung:

> Hewlett-Packard Vertriebszentrale Hewlett-Packard-Straße D-6380 Bad Homburg Telefon: (06172) 400-0

# Introduction

Le module d'impression infra-rouge HP 82242A, lorsqu'il est installe dans votre HP-41C, CV ou CX, vous permet de communiquer via faisceau infra-rouge avec une imprimante qui imprime textes, tracés de courbes et graphiques. **CLION**<br>
Impression infra-rouge HP 82242A, lorsqu'i<br>
41C, CV ou CX, vous permet de communité du transieur du imprime texte<br>
bhiques.<br> **INSTALLET VOTTE MODE AVERTISSEMENT**<br>
ficher ou de retirer le module, éteignez von set p

### Comment installer votre module

### AVERTISSEMENT

Avant d'enficher ou de retirer le module, éteignez votre calculateur. Sans cette précaution vous risquez d'endommager calculateur et/ou module.

Vous pouvez enficher votre module de liaison infra-rouge dans n'importe quel logement de votre 41. Placez votre module de façon que la flèche soit placée au-dessus et enfoncez-le dans un logement jusqu'à ce qu'un déclic se fasse entendre.

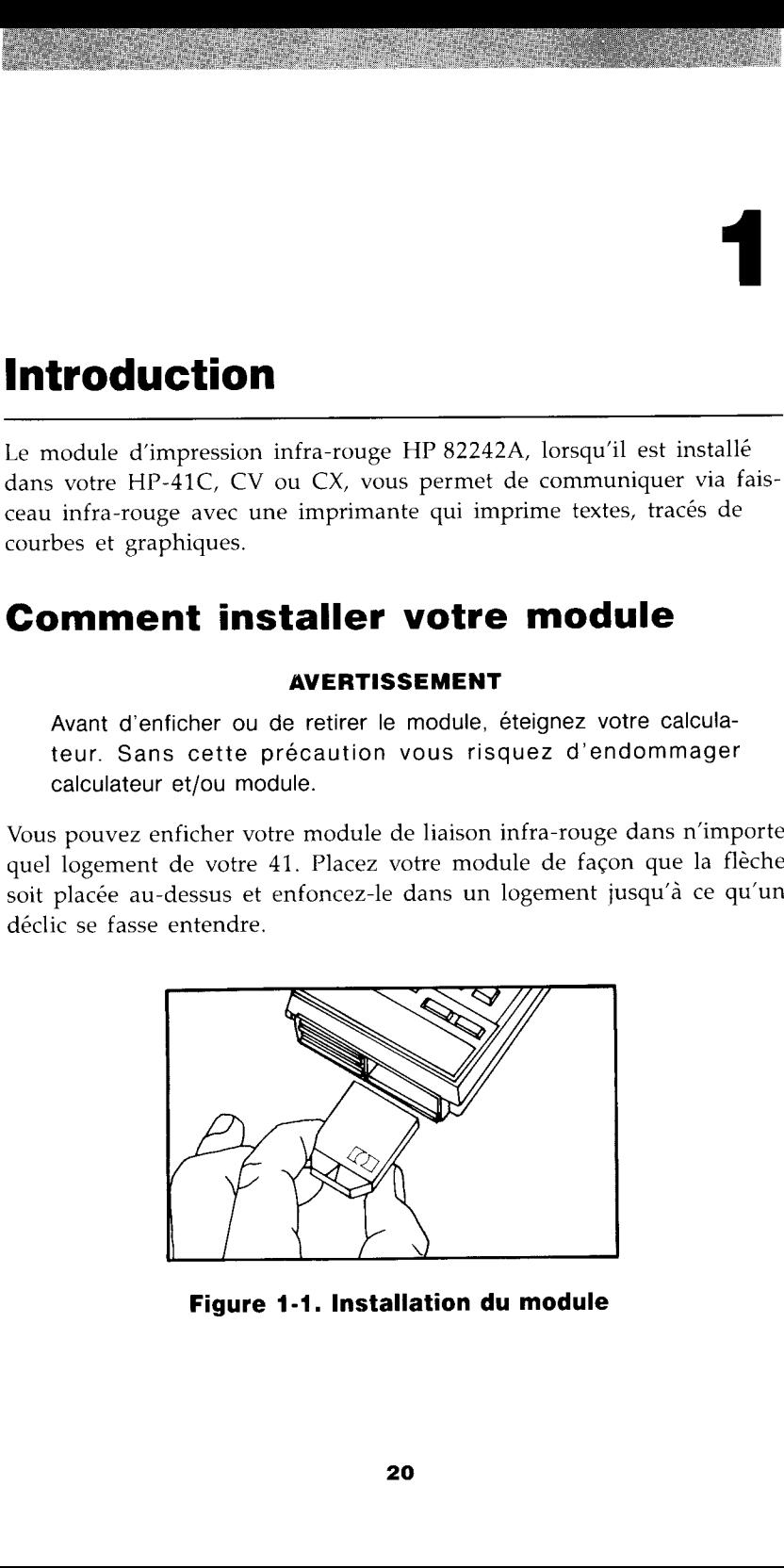

Figure 1-1. Installation du module

### Remarque:

- Si un (ou plusieurs) module(s) de mémoire HP 82106A et le module d'imprimante infra-rouge sont installés ensemble, les modules de mémoire ne fonctionneront convenablement que s'ils sont placés dans les logements portant les numéros les plus bas. estantes de mémoire de mémoire de mémoire de mémoire de mémoire de mémoire de mémoire en fonctionnement de mémoire de mémoire en fonctionnement les nucleaux de la point de la point de la point de la point de la point de la
- Si un module HP-IL HP 82160A est installé avec le module d'imprimante, celui-ci ne fonctionnera convenablement que si le commutateur PRINT FUNCTION du module HP-IL est placé sur DISABLE.
- Le module d'impression infra-rouge ne fonctionnera pas convenablement si une imprimante thermique HP 82143A est connectée au calculateur.

Lorsque vous installez le module d'imprimante infra-rouge et mettez votre calculateur sous tension, il se passe un délai d'une seconde et demie environ avant que l'affichage ne s'allume.

Votre calculateur et votre imprimante doivent être placés dans les limites décrites par les figures 1-2 et 1-3 pour assurer une bonne communication.

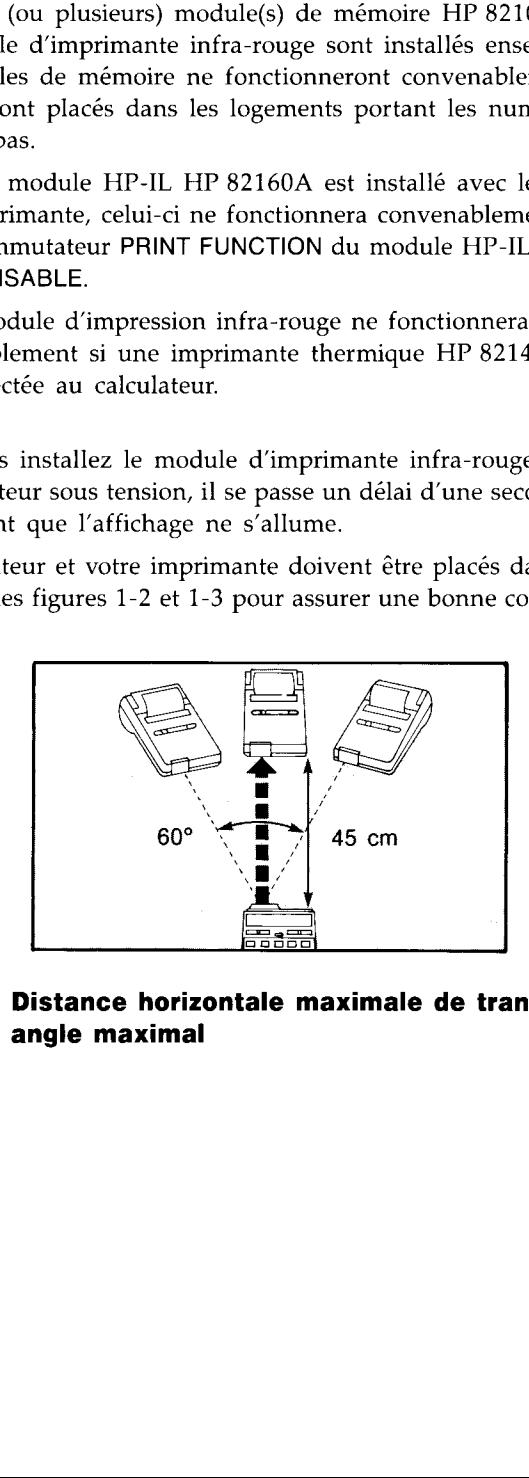

Figure 1-2. Distance horizontale maximale de transmission et angle maximal

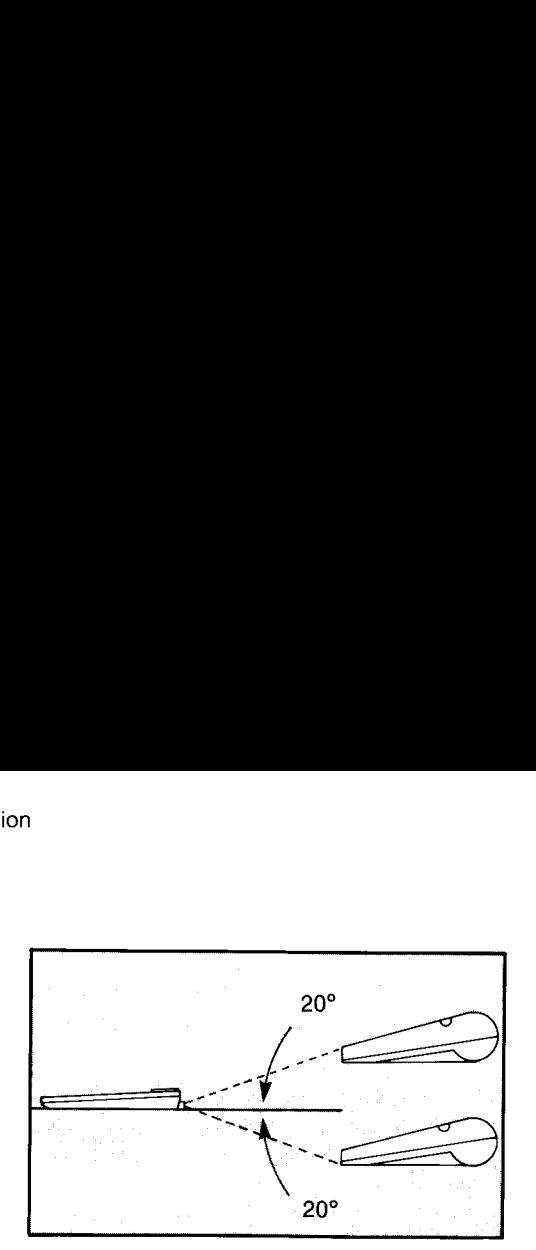

### Figure 1-3. Angle vertical maximal de transmission

### Remarque:

Les angle verticaux maximaux de transmission sont réduits par la présence des modules suivants dans les logements du calculateur:

- Le module HP-IL HP 82160A.
- Le lecteur optique HP 82153A.
- Le lecteur de cartes HP 82104A.

### Comment extraire le module

Pour retirer le module, éteignez d'abord le calculateur. Retirez ensuite le module de son logement et insérez un couvercle dans le logement vide.

### Exécution de fonctions

Les fonctions, dans ce manuel, sont figurées par des noms encadrés, telle (ViEw]. Ces fonctions ne se trouvent pas sur le clavier du calculateur; elles doivent être exécutées en introduisant les paramètres requis dans le calculateur, puis en faisant l'une de ces deux choses:

- Utiliser la séquence de frappe [XEQ] [ALPHA] nom de la fonction ALPHA).
- Utiliser une fonction préalablement assignée à l'une des touches du clavier en utilisant  $\sqrt{ASN}$  (assign) et en appuyant ensuite sur cette touche en mode USER.

Les fonctions décrites dans ce manuel sont toutes programmables, sauf  $[CAT]$ ,  $[LIST]$  et  $[PRP]$ .

Pour plus d'informations sur l'exécution des fonctions, référez-vous aux manuels qui accompagnent votre calculateur.

# **Contrôle de l'impression<br>Contrôle de l'impression** Contrôle de l'impression

Ce chapitre décrit les indicateurs du calculateur et les fonctions des modules qui vous permettent de contrôler le moment et la manière dont se font les impressions.

### Indicateurs contrôlant les opérations d'impression

Les indicateurs qui influencent les opérations d'impression sont des indicateurs d'utilisateur ; il vous est possible de les armer, de les désarmer et de les tester. **Contrôle de l'impression<br>
Ce chapitre décrit les indicateurs du calculateur et les fonctions des<br>
modules qui vous permettent de contrôle le** *moment* **et la** *manière* **dont se<br>
font les impressions.<br>
<b>Indicateurs contrôlant** Contrôle de l'impression<br>
Ce chapitre décrit les indicateurs du calculateur et les fonctions des<br>
modules qui vous permettent de contrôler le *moment* et la *manière* dont se<br>
font les impressions.<br>
Indicateurs contrôlant

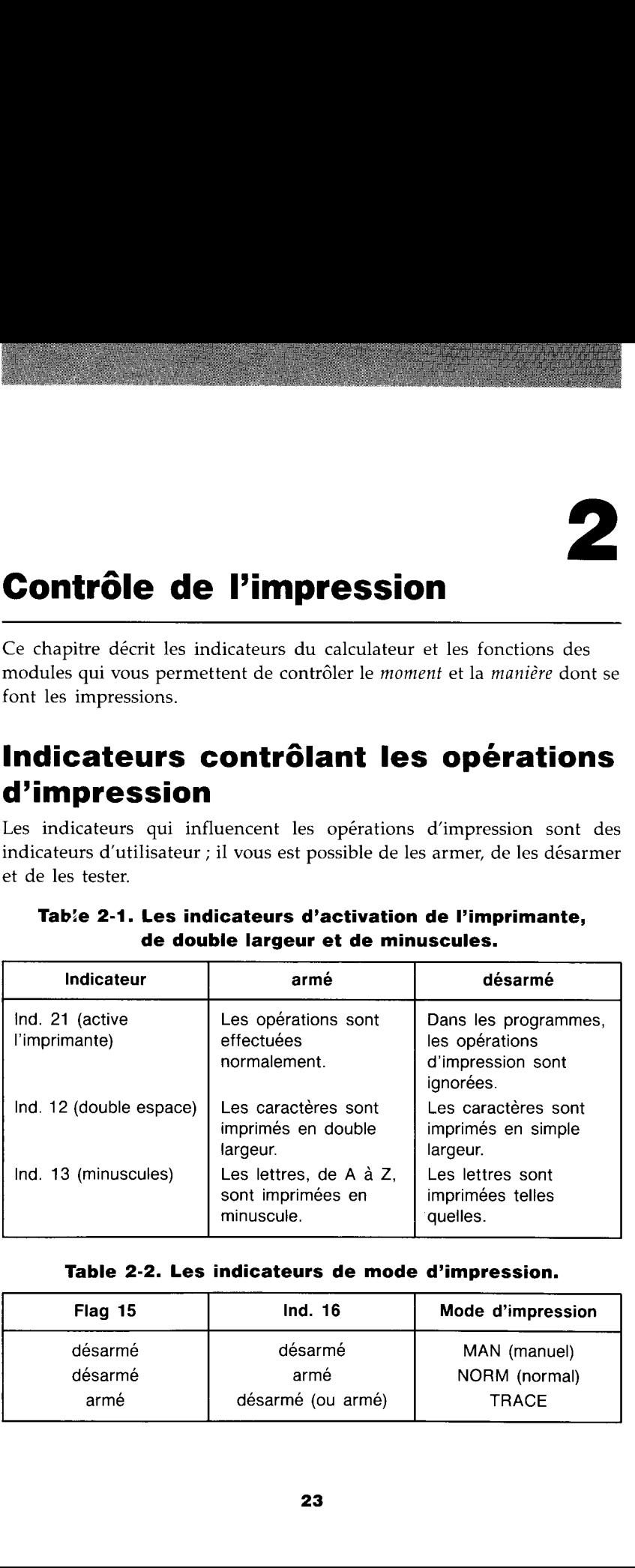

### Tab:e 2-1. Les indicateurs d'activation de l'imprimante, de double largeur et de minuscules.

### Table 2-2. Les indicateurs de mode d'impression.

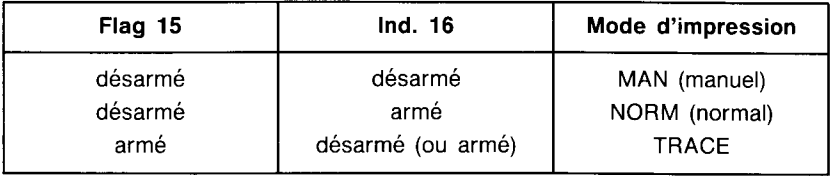

- $\blacksquare$  En mode MAN (*manuel*), l'imprimante est inactive et n'imprime que si une fonction d'impression est exécutée par vous-même ou par un programme. Les listes de programme sont imprimées justifiées à gauche.
- En mode NORM (normal), l'imprimante imprime des chiffres et des chaînes de caractères alphabétiques—ALPHA—qui sont frappées : les noms de fonctions telles qu'elles sont frappées sur le clavier et les sorties de fonctions d'impression. Dans les programmes, seules les exécutions de fonctions d'impression et la fonction <a>[PROMPT]</a> sont imprimées. Les listes de programme sont imprimées justifiées à gauche.
- En mode TRACE, l'imprimante imprime les nombres et les chaînes alphanumériques qui sont frappés, les noms de fonctions, les réponses intermédiaires et finales et les sorties des fonctions d'impression. Les listes de programme sont imprimées en format spécial, condensé.

Notez que le calculateur efface tous les indicateurs spéciaux d'utilisateur (indicateurs de 11 à 20) chaque fois que vous le mettez sous tension. Cependant, une fois les indicateurs armés, l'imprimante fonctionnera normalement, jusqu'à ce que vous désarmiez l'indicateur ou éteignez le calculateur. Notez que l'état des indicateurs n'affecte aucunement l'affichage du calculateur.

### Les fonctions qui contrôlent les opérations d'impression

Vous pouvez également contrôler l''impression en exécutant les fonctions suivantes:

Impression activée (Print On). PRTON règle le mode de sortie du système d'impression sur PRTON. Dans ce mode, les opérations d'impression sont exécutées normalement. Lorsque vous installez le module d'imprimante infra-rouge et mettez votre calculateur sous tension, le système d'impression est automatiquement placé en mode PRTON. Lorsque vous exécutez (PRTON], l'indicateur 21 est automatiquement armé. Si vous désarmez l'indicateur 21 en mode PRTON, l'exécution de fonctions d'impression dans les programmes est supprimée et les fonctions d''impression introduites au clavier sont exécutées normalement.

Impression désactivée (Print Off). PRTOFF règle le mode de sortie du système d'impression sur PRTOFF. Dans ce mode, toutes les opérations d'impression (qu'elles soient incluses dans des programmes ou exécutées au clavier) sont supprimées. Lorsque vous exécutez [PRTOFF], le système d'impression reste en mode PRTOFF jusqu'à l'exécution de FRTON ou de (RESETP], ou jusqu'à ce que vous mettiez le calculateur hors tension, retiriez le module, le ré-insériez et mettiez à nouveau le calculateur sous tension.

Mode d'impression. [MAN], [NORM] et [TRACE] déterminent le mode d'impression. Vous pouvez exécuter ces fonctions au lieu d'armer directement les indicateurs binaires 15 et 16 (voyez le tableau 2-2).

Délai (delay). **DELAY** permet de spécifier le délai d'attente entre l'impression de deux lignes d'information à l'imprimante thermique HP 82240A. Pour l'exécuter : placez le délai, exprimé en secondes, dans le registre X. Lorsque vous installez le module et mettez le calculateur sous tension, le délai est réglé sur 1,8 seconde. Le délai maximum est de 1,9 seconde. Le délai réel sera celui qui est spécifié dans le registre X, plus ou moins un dixième de seconde. Compression. **MAN**, **MORM** et **TRAC**<br>
d'impression. Vous pouvez exécuter ces fonction<br>
ment les indicateurs binaires 15 et 16 (voyez<br> **Délai (delay). DELAY** permet de spécifier le<br>
l'impression de deux lignes d'informati **Cambre d'impression.** [MAN], [NORM] et [TRAC<br>d'impression. Vous pouvez exécuter ces fonction<br>ment les indicateurs binaires 15 et 16 (voyez<br>**Délai (delay).** [DELAY] permet de spécifier le<br>l'impression de deux lignes d'info

La fonction (DELaY] est utile lorsque l'on envoie plusieurs lignes d'informations à l'imprimante (lors de l'exécution de CAT], [PRREG], (PRREGX], (PRP], (LIST], (PRKEYS ] et [PRFLAGS ]). Un bon conseil est de régler le délai de façon qu'il soit légèrement plus long que le temps nécessaire pour imprimer une ligne. Si ce délai est plus court, vous pourriez perdre des informations. Au fur et <sup>à</sup> mesure que la batterie de votre imprimante perd sa charge, l'imprimante ralentit sa vitesse ; si vous aviez précédemment réduit le délai, vous aurez à l'augmenter. La décharge progressive de la batterie ne causera pas de ralentissement plus important que la durée du délai par défaut, 1,8 seconde.

Réinitialisation du système d'impression. RESETP réinitialise les indicateurs et les fonctions présentées dans ce chapitre et les remet à leur état par défaut:

- Indicateur 12 désarmé (caractères imprimées en doucle largeur).
- Indicateur 13 désarmé (caractères imprimés tels quels, maj. ou min.).
- Le mode de sortie est mis à PRTON.
- Le mode d'impression est MAN (indicateurs 15 et 16 désarmés).
- Le délai est réglé sur 1,8 seconde.

### 3

# Fonctions d'impression, **Exercises**<br>Fonctions d'impression,<br>graphiques et tracés graphiques et tracés

### Fonctions d'impression

Les fonctions suivantes impriment directement en provenance des registres et de la mémoire de programme de votre calculateur.

Visualisation du contenu des registres. VIEW affiche et imprime les registres spécifiés. Pour l'exécuter : spécifiez le registre lorsque la machine vous le demande.

Visualisation du contenu du registre ALPHA. [AVIEW] affiche et imprime le contenu du registre ALPHA.

Sollicitation (Prompt). [PROMPT] arrête l'exécution du programme et, en mode NORM ou en mode TRACE, imprime le message de sollicitation ALPHA affiché à ce moment là.

Catalogue.  $\overline{CAT}$  affiche, et, en mode TRACE, imprime le catalogue spécifié. Pour l'exécuter, entrez le numéro du catalogue dans le registre des X lorsque la machine vous le demande.

**Imprimer X (Print X).**  $\sqrt{PRX}$  imprime le contenu du registre X.

Imprimer la pile (Print Stack). PRSTK imprime le contenu des registres  $X-$ ,  $Y-$ ,  $Z-$  et T-.

Imprimer ALPHA (Print ALPHA). <sup>[PRA]</sup> imprime le contenu du registre ALPHA.

Imprime les registres (Print Registers). [PRREG] imprime le contenu de tous les registres de données.

**Fonctions d'impression,**<br> **Fonctions d'impression,**<br> **Grandiques et tracés**<br> **Fonctions d'impression,**<br>
Les fonctions antenne directement directement en provenance des<br>
Les fonctions suivants imprime de programme de vote Imprime les registres comme spécifié dans  $X$ . **PRREGX** imprime le contenu des registres de données spécifiés. Pour l'exécuter : entrez le nombre ddd.fff dans le registre X, ddd étant le premier registre à imprimer et fff étant le dernier.

Imprimer les registres statistiques.  $\sqrt{PR\Sigma}$  imprime le contenu des registres statistiques définis à ce moment.

Imprimer le programme (Print Program). **PRP** imprime le programme spécifié. Donner le nom du programme lorsque la machine le demande. On peut aussi appuyer sur [ALPHA) (ALPHA] ; ceci imprime le programme sur lequel le calculateur est positionné à ce moment.

Liste. [LIST] imprime le nombre de lignes d'un programme spécifié par le paramêtre. Pour l'exécuter, positionner le calculateur sur la première ligne à imprimer et entrer le nombre de lignes à imprimer dans le registre X.

Imprimer les réassignations de touches (Print Keys). PRKEYS imprime la liste des touches réassignées.

Imprimer les indicateurs (Print Flags). PRELAGS imprime l'état des indicateurs binaires, le nombre de registres de stockage des données, l'emplacement du premier registre statistique, le mode trigonométrique et le format d'affichage.

### Fonctions d'accumulation

Les fonctions suivantes accumulent les chaînes d'informations issues des registres de votre calculateur dans une zone de stockage temporaire de l'imprimante infra-rouge HP 82240A, nommée tampon d'impression. Il est possible de combiner des données numériques, ALPHA et graphiques dans la même chaïne. Exécutez ces fonctions en mode manuel (en modes NORM ou TRACE, le contenu du tampon serait imprimé prématurément).

Accumuler ALPHA. [ACA] accumule le contenu du registre ALPHA dans le tampon d'impression.

**Accumuler X.**  $[ACX]$  accumule le contenu du registre X dans le tampon d'impression.

Accumuler « caractère ». [ACCHR] accumule un caractère standard dans le tampon d'impression. Pour l'exécuter : introduisez un code de caractère numérique dans le registre des X. Le tableau des caractères standard et les codes de caractères se trouvent dans le manuel d'utilisation de l'imprimante HP 82240A aux pages 47 et 48.

Réadressage des caractères activé. MAPON règle le mode « caractères » sur MAPON. Dans ce mode, l'ensemble de caractères correspond <sup>à</sup> ceux des imprimantes thermiques HP 82143A et HP 82162A. Le système d'impression reste en mode MAPON jusqu'à ce que MAPOFF ou RESETP soient exécutés, ou jusqu'à ce que le calculateur soit éteint, le module retiré du calculateur et ré-insérée dans le calculateur.

Réadressage des caractères désactivé. [MAPOFF] règle le mode « caractères » sur MAPOFF. Dans ce mode, l'ensemble de caractères correspond à ceux dont la liste figure dans le manuel d'utilisation de l'imprimante infra-rouge HP 82240A. Lorsque vous installez le module et mettez le caractére sous tension, le mode de caractères est automatiquement mis en mode [MAPOFF].

Sauter caractères (Skip Character). [SKPCHR] accumule des espaces-caractères vides dans le tampon d'impression. Pour l'exécuter: introduire le nombre de caractères <sup>à</sup> sauter (24 maximum) dans le registre X.

Commencer soulignement (Start Underlining). **STARTU** cette fonction souligne toutes les informations qui la suivent, jusqu'à ce que soient exécutés **[STOPU]** ou **[RESETP]** ou jusqu'à ce que l'imprimante soit éteinte puis rallumée.

Arrêter soulignement (Stop Underlining). STOPU arrête le soulignement des informations qui la suivent. Lorsque vous mettez l'imprimante sous tension, le soulignement ne se produit pas.

Avancer (Advance). [ADV] imprime le contenu du tampon d'impression avec justification à droite et avance le papier d'une ligne. Seront justifiées à droite : les chaînes de caractères dépassant 27 octets, les chaînes contenant des informations accumulées avec [ACCOL] ou (ACSPEC ], sauf si les informations accumulées par (ACCOL] ou [ACSPEC] commencent la chaîne ; toutes les chaînes de caractères issus de [ACCOL] ou de [ACSPEC] contenant des instructions de changement de mode  $($  STARTU),  $[$  STOPU $]$ ,  $[$  SF $]$  12,  $[$  CF $]$  12).

Imprimer le tampon d'impression. PRBUF imprime le contenu du tampon d'impression, justifié <sup>à</sup> droite.

**Format.** FMT spécifie l'option de format des sorties imprimées. FMT a le pas sur les formats définis par [ADV] et par [PRBUF]. Pour centrer, utiliser [FMT] avant ou après avoir accumulé la chaîne d'informations. [FMT] ne formatera aucune chaîne justifiée à gauche par [ADV).

### Fonctions graphiques

Les fonctions graphiques vous permettent de définir quels points seront imprimés dans chaque cuionne. Elles doivent être exécutées en mode MAN.

Il y <sup>a</sup> 166 colonnes dans l'imprimante HP 82240A. Chacune compte huit points. La figure 3-1 illustre la manière de calculer le nombre de colonnes imprimées.

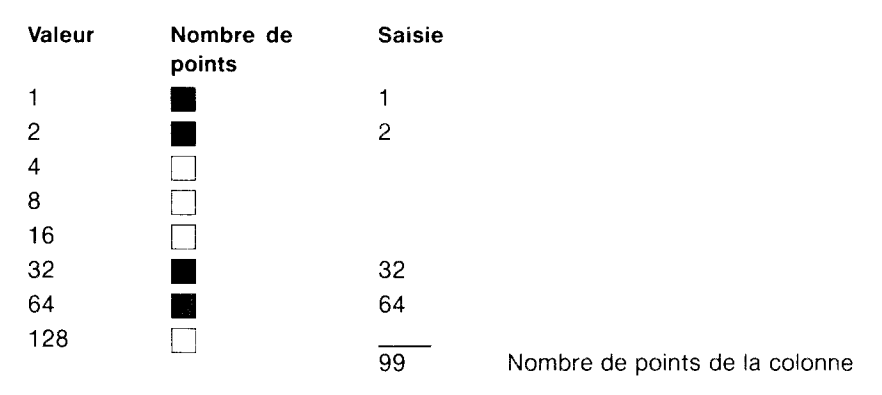

### Fiqure 3-1. Calcui du nombre de colonnes.

Accumuler colonne. (Accumulate Column). ACCOL accumule une colonne graphique dans le tampon d'impression. Pour l'exécuter : saisir un nombre de colonnes dans le registre X.

Sauter une colonne (Skip Column). [SKPCOL] accumule des colonnes graphiques vides dans le tampon. Pour exécuter la commande : saisissez le nombre de colonnes <sup>à</sup> sauter (166 maximum) dans le registre X.

Créer caractère spécial (Build Special Character). [BLDSPEC] construit un caractère spécial dans les registres X et Y et laisse le caractère dans le registre X. Pour l'exécuter : saisissez iusqu'à sept numéros de colonnes d'impression dans le registre X. avec une exécution de (BLDSPEC après la saisie de chaque numéro. L'affichage du calculateur ne montre pas le caractère. Un caractère spécial ne peut utiliser que les <sup>7</sup> points les plus élevés de chaque colonne. La caractère peut être stocké et rappelé des registres de stockage de données.

### Accumuler un caractère spécial (Accumulate Special

Character). [ACSPEC] accumule un caractère spécial dans le tampon. Pour l'exécuter : rappeler le caractère spécial dans le registre X s'il a été stocké dans un registre de stockage de données.

### Opérations de traçage

[PRPLOT] et [PRPLOTP] permettent d'effectuer le tracé de n'importe quelle fonction mathématique valide à une seule valeur. Les opérations de traçage utilisent le format suivant:

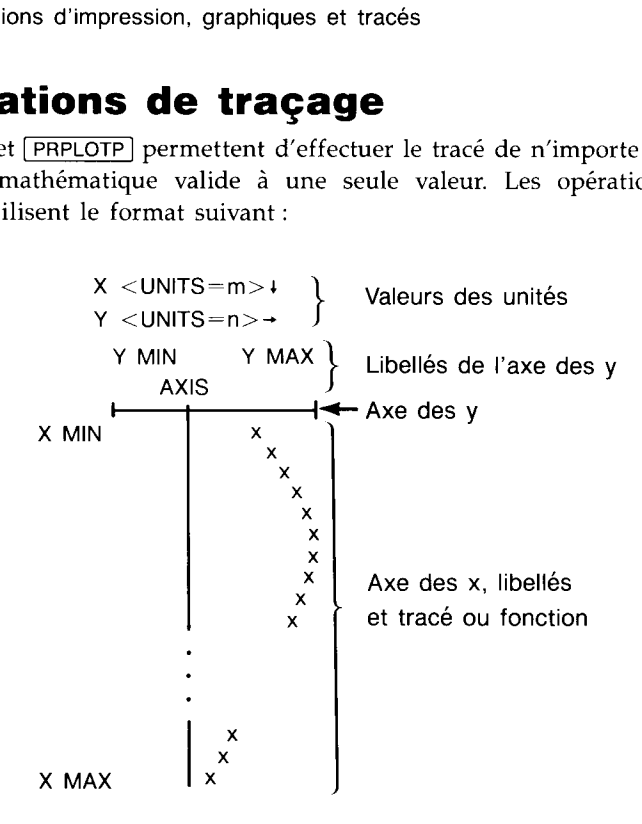

Figure 3-2. Le format de traçage

Définition des paramètres : Y MIN et Y MAX sont les valeurs minimales et maximales qui doivent être tracées ; AXIS est la position sur l'axe des y où l'axe des x doit être tracé ; X INC est la dimension de l'écart entre les valeurs de  $x$  et  $X$  MIN à  $X$  MAX. If  $X$  INC est une valeur positive,  $x$  augmente par pas de X INC. Si X INC est négative, <sup>x</sup> possède le même nombre d'incréments égaux entre X MIN et X MAX.

Il est nécessaire de créer en mémoire du calculateur un programme qui exprime la fonction que vous désirez tracer.

Placez le système en mode MAN pour exécuter ces fonctions.

Imprimer tracé (Print Plot). PRPLOT effectue un tracé d'une fonction de manière interactive. Pour l'exécuter : lorsque la machine le demande, spécifiez les paramètres du tracé et le nom de la fonction de programme. Appuyez sur la touche  $\sqrt{R/S}$  après avoir répondu à chaque sollicitation.

### Impression programmée d'un tracé (Print Plot

Programmable). [PRPLOTP] effectue le tracé d'une fonction de manière non-interactive. Pour l'exécuter : entrez les paramètres de traçage et le nom du programme dans les registres suivants : Y MIN dans  $R_{00}$ , Y MAX dans  $R_{01}$ , le symbole de traçage (un caractère spécial optionnel) dans  $R_{03}$ , AXIS dans  $R_{04}$ , X MIN dans  $R_{08}$ , X MAX dans  $R_{09}$ , X INC dans  $R_{10}$  et le nom du programme dans  $R_{11}$ . Si aucun caractère spécial n'a été placé dans  $R_{03}$ , le symbole du tracé est, par défaut, un « x » minuscule.

Impression - Axe (Print Axis). [PRAXIS] imprime et donne la légende de l'axe des y d'un tracé. Pour l'exécuter : entrez Y MIN dans  $R_{00}$ , Y MAX dans  $R_{01}$ , la largeur du tracé, exprimée en colonnes (elle peut varier de 10 à 166 colonnes) dans  $R_{02}$  et AXIS dans  $R_{04}$ .

Tracé des registres (Register Plot). FREGPLOT fait un tracé pour une seule valeur de fonction, utilisant les registres de stockage de données. Pour l'exécuter : entrez les paramêtres dans les registres suivants : Y MIN dans  $R_{00}$ , Y MAX dans  $R_{01}$ , le symbole du tracé dans  $R_{03}$  (optionnel) et la largeur de colonne modifiée dans  $R_{02}$  (elle aura la forme nnn.aaa, nnn étant la largeur de colonne et aaa spécifiant la colonne de l'axe des  $y$  dans laquelle l'axe des  $x$  est imprimé. [PRAXIS] calcule automatiquement la largeur modifiée. Placez la valeur de la fonction dans le registre X.

Tracé de la pile (Stack Plot). [STKPLOT] réalise un tracé d'une seule valeur de fonction en utilisant les registres de la pile. Pour l'exécuter, entrez les valeurs de traçage dans les registres suivants : la valeur de la fonction dans le registre T, Y MIN dans le registre  $Z$ , Y MAX dans le registre Ÿ et la largeur de colonne modifiée dans le registre X.

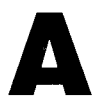

# Garantie et service après- vente

### Soins à apporter au module

### AVERTISSEMENT

N'oubliez pas que le calculateur doit TOUJOURS être éteint lorsque vous instaliez ou retirez le module. Si le calculateur devait être allumé pendant ces opérations, il pourrait être endommagé ainsi que le module.

- # Protégez les contacts du module des impuretés. S'ils sont sales, brossez légèrement les contacts. N'utilisez aucun liquide pour nettoyer les contacts.
- M Conservez le module dans un endroit propre et sec.
- Evitez de salir ou de rayer la fenêtre infra-rouge.
- H Eteignez toujours le calculateur avant de connecter ou de déconnecter le module. Suivez les recommendations du chapitre 1.
- Respectez les conditions de température suivantes :
	- **Fonctionnement :**  $0^{\circ}$  à 45 °C.
	- E Stockage :  $-20$  ° à 60 °C.

### Garantie

**Garantie et service après de la proporce de la présence de la proporce de la proporce de la proporce de la proporce de la proporce de la proporce de la proporce de la proporce de la proporce de la proporce de la proporce** Le HP 82242A (sauf pour ce qui concerne ses piles ou d'éventuels dommages causés par les piles) est garanti par Hewlett-Packard contre tout vice de matière et de fabrication pour une durée d'un an à partir de la date de livraison, la facture d'achat faisant foi. Hewlett-Packard s'engage' à réparer ou, éventuellement, à remplacer les pièces qui se révèleraient défectueuses pendant la période de garantie. Cette garantie couvre les pièces et la main-d'oeuvre\*. Elle disparaît en cas d'utilisation en dehors des spécifications ou de modification ou maintenance par un centre non reconnu par Hewlett-Packard.

Seuls les essais effectués à partir des programmes Hewlett-Packard seront considérés comme faisant foi lors des litiges concernant le fonctionnement du matériel. Aucune autre garantie explicite ou implicite n'est accordée. La responsabilité de Hewlett-Packard ne peut être engagée dans le cas d'une application particulière. La société ne peut être tenue pour responsable des dommages indirects.

Si vous revendez ou offrez ce matériel, la garantie est automatiquement transférée pour la durée initiale d'un an.

### Modifications

Les appareils vous sont livrés selon les spécifications en vigueur au moment de la fabrication. Hewlett-Packard n'est pas tenu de modifier les appareils déjà vendus.

### Maintenance

En France, contactez Hewlett-Packard France, Département Calculatrices, 45, rue des 3 sœurs, Centre d'affaires Paris Nord II, F-93420 Villepinte.

Les appareils sont généralement réparés et ré-expédiés dans un délai de cinq jours ouvrables à dater de leur réception au centre de réparation approprié. Il s'agit d'un délai moyen pouvant varier selon l'époque de l'année et la charge de travail du service après-vente.

### Maintenance aux Etats-Unis

Veuillez contacter le « Calculator Service Center », 1030 N.E. Circle Blvd, Corvallis, OR 97330, téléphone (503) 757-2002.

### Maintenance en Europe

Si votre calculateur doit être réparé, adressez-vous à un distributeur officiel Hewlett-Packard, qui le fera parvenir à un centre de maintenance Hewlett-Packard.

<sup>\*</sup> Cette note se réfère à la page 32 ; valable pour la France seulement.

Lorsque l'acheteur est non professionnel ou consommateur au sens de la loi 78-23 du 10 janvier 1978, les obligations de HP, définies ci-dessus, ne sont pas exclusives de la garantie légale en matière de vices cachés (article 1641 et suivants du Code Civil).

Tous les centres de maintenance Hewlett-Packard ne sont pas équipés pour assurer la maintenance des calculateurs. Cependant, s'il y a un distributeur officiel Hewlett-Packard dans le pays où vous vous trouvez, vous pouvez être sûr que HP dispose d'un centre de maintenance dans ce pays.

S'il n'y a pas de distributeur officiel Hewlett-Packard dans le pays où vous vous trouvez, contactez l'un de ces bureaux Hewlett-Packard pour connaître le centre de réparation calculateurs le plus proche (n'envoyez pas votre calculateur à l'un des centres de réparation sans avoir contacté l'un des bureaux suivants).

### Instructions d'expédition

Si vous devez envoyer votre calculateur pour réparation, conformez-vous aux indications suivantes:

- H Joignez au calculateur l'adresse de ré-expédition et la description du problème. Si une carte de maintenance était incluse dans l'emballage, vous pouvez l'utiliser pour donner ces informations au centre de réparation.
- W Si l'appareil est sous garantie, joignez une copie de la facture ou une preuve de la date d'achat.
- H Expédiez le calculateur et les différents documents dans la boîte d'origine, ou, éventuellement, dans un autre embailage de protection pour éviter toute détérioration en cours de transport qui ne serait pas couverte par la garantie. Nous vous conseillons d'assurer le colis.
- W Que le calculateur soit sous garantie ou non, les frais d'expédition et, éventuellement, de douane, sont à votre charge. Le retour est effectué port payé.

### Coût de la maintenance

Les réparations hors garantie sont effectuées pour un prix forfaitaire incluant pièces et main d'œuvre. Ce forfait est sujet à la T.V.A. en France ou à des taxes similaires dans d'autres pays. Ces taxes apparaissent en détail sur les factures.

Les calculateurs endommagés par accident ou utilisation hors des spécifications ne sont pas couverts par le coût forfaitaire. Le prix de la réparation est alors fonction des pièces changées et du temps passé.

### Garantie des réparations effectuées après la période de garantie

Tout appareil réparé par Hewlett-Packard est garanti, pièces et main d'œuvre, pendant 90 jours à compter de la date de réparation.

### Comment determiner s'il est nécessaire d'envoyer le module au service après-vente

Votre module doit être réparé s'il présente l'un ou l'autre des symptomes ci-dessous lorsque vous essayer d'effectuer une impression :

- Aucune information ne s'imprime.
- H L'information imprimée est illisible.
- Votre calculateur affiche PRINT ERROR.

Si l'une de ces choses se produit, utilisez la procédure suivante pour déterminer si votre module doit être réparé:

- 1. Assurez-vous que calculateur et imprimante sont bien sous tension, et qu'ils sont placés de la manière décrite par les figures 1-2 et 1-3 au chapitre 1. Si imprimante et calculateur sont bien placés et sous tension, passez au point 2.
- . Référez-vous à la description de la fonction d'impression qui est faite dans ce manuel. Si vous exécutez cette fonction correctement, passez au point 3.
- . Exécutez la fonction (RESETP), puis éteignez le calculateur, puis l'imprimante, puis rallumez-les tous les deux. Essayez encore d'exécuter la fonction d'impression. Si vous avez encore des difficultés, passez au point 4.
- . Exécutez le test de l'imprimante, décrit en page 14 du manuel. Si votre imprimante ne réussit pas le test, elle a besoin, soit de nouvelles piles, soit d'une réparation. Si votre iumprimante réussit son test automatique, passez au point 5. N'essayez pas d'envoyer des informations à l'imprimante lors de l'exécution du test automatique. Cela pourrait l'endommager.
- 5. Exécutez la fonction [TESTP] (test automatique du module). Si le calculateur affiche BAD, c'est le module qui doit être réparé. Si le calculateur affiche OK, essayez à nouveau d'exécuter la fonction d'impression. Si vous avez encore des problèmes, passez au point 6.
- Eteignez calculateur et imprimante. Retirez le module du calculateur. Insérez-le à nouveau après quelques minutes. Mettez sous tension calculateur et imprimante. Exécutez la fonction (TESTP]. Si le calculateur affiche BAD, le module doit être réparé. Si le calculateur affiche OK, essayez à nouveau d'exécuter la fonction d'impression. Si vous continuez à avoir des problèmes, c'est que le calculateur ou l'imprimante ont besoin d'une réparation. Il vous faut les envoyer tous les deux au centre de service après-vente.

Si votre conclusion, après exécution de cette procédure, est qu'une réparation est nécessaire, lisez « Si votre module doit être réparé ».

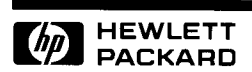

### Reorder Number 82242-90003

82242-90008 French/German Printed in Singapore 12/87